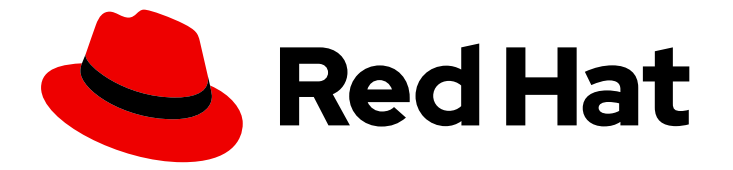

# Red Hat OpenStack Platform 13

## Auto Scaling for Instances

Configure Auto Scaling in Red Hat OpenStack Platform

Last Updated: 2023-01-31

Configure Auto Scaling in Red Hat OpenStack Platform

OpenStack Team rhos-docs@redhat.com

#### Legal Notice

Copyright © 2023 Red Hat, Inc.

The text of and illustrations in this document are licensed by Red Hat under a Creative Commons Attribution–Share Alike 3.0 Unported license ("CC-BY-SA"). An explanation of CC-BY-SA is available at

http://creativecommons.org/licenses/by-sa/3.0/

. In accordance with CC-BY-SA, if you distribute this document or an adaptation of it, you must provide the URL for the original version.

Red Hat, as the licensor of this document, waives the right to enforce, and agrees not to assert, Section 4d of CC-BY-SA to the fullest extent permitted by applicable law.

Red Hat, Red Hat Enterprise Linux, the Shadowman logo, the Red Hat logo, JBoss, OpenShift, Fedora, the Infinity logo, and RHCE are trademarks of Red Hat, Inc., registered in the United States and other countries.

Linux ® is the registered trademark of Linus Torvalds in the United States and other countries.

Java ® is a registered trademark of Oracle and/or its affiliates.

XFS ® is a trademark of Silicon Graphics International Corp. or its subsidiaries in the United States and/or other countries.

MySQL<sup>®</sup> is a registered trademark of MySQL AB in the United States, the European Union and other countries.

Node.js ® is an official trademark of Joyent. Red Hat is not formally related to or endorsed by the official Joyent Node.js open source or commercial project.

The OpenStack ® Word Mark and OpenStack logo are either registered trademarks/service marks or trademarks/service marks of the OpenStack Foundation, in the United States and other countries and are used with the OpenStack Foundation's permission. We are not affiliated with, endorsed or sponsored by the OpenStack Foundation, or the OpenStack community.

All other trademarks are the property of their respective owners.

#### Abstract

Automatically scale out your Compute instances in response to system usage.

## Table of Contents

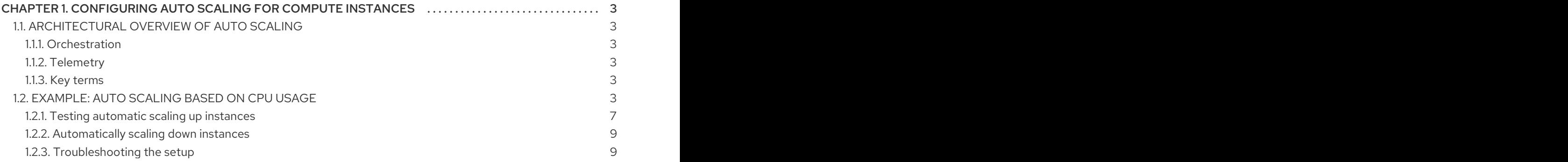

## <span id="page-6-0"></span>CHAPTER 1. CONFIGURING AUTO SCALING FOR COMPUTE INSTANCES

You can automatically scale out your Compute instances in response to heavy system usage. By using pre-defined rules that consider factors such as CPU or memory use, you can configure Orchestration (heat) to add and remove additional instances automatically, when required.

## <span id="page-6-1"></span>1.1. ARCHITECTURAL OVERVIEW OF AUTO SCALING

#### <span id="page-6-2"></span>1.1.1. Orchestration

The core component providing automatic scaling is Orchestration (heat). You can use Orchestration to define rules using human-readable YAML templates. These rules are applied to evaluate system load based on Telemetry data to find out whether there is need to add more instances into the stack. When the load drops, Orchestration can automatically remove the unused instances again.

#### <span id="page-6-3"></span>1.1.2. Telemetry

You can use telemetry to monitor the performance of your Red Hat OpenStack Platform environment, collecting data on CPU, storage, and memory use for instances and physical hosts. Orchestration templates examine Telemetry data to assess whether any pre-defined action starts or not.

#### <span id="page-6-4"></span>1.1.3. Key terms

- Stack A stack represents all of the resources necessary to operate an application. It can be as simple as a single instance and its resources, or as complex as multiple instances with all the resource dependencies that comprise a multi-tier application.
- Templates YAML scripts that define a series of tasks for heat to execute. For example, it is preferable to use separate templates for certain functions:
	- **Template File** This is where you define thresholds to which Telemetry must respond, and define the auto scaling group.
	- Environment File Defines the build information for your environment: which flavor and image to use, how the virtual network should be configured, and what software should be installed.

#### <span id="page-6-5"></span>1.2. EXAMPLE: AUTO SCALING BASED ON CPU USAGE

In this example, Orchestration examines Telemetry data, and automatically increases the number of instances in response to high CPU usage. A stack template and environment template are created to define the needed rules and subsequent configuration. This example makes use of existing resources, such as networks, and uses names that are likely to differ in your own environment.

1. Create the environment template, describing the instance flavor, networking configuration, and image type and save it in the template **/home/<user>/stacks/example1/cirros.yaml** file. Replace the **<user>** variable with a real user name:

heat\_template\_version: 2016-10-14 description: Template to spawn an cirros instance.

parameters:

metadata: type: json image: type: string description: image used to create instance default: cirros flavor: type: string description: instance flavor to be used default: m1.tiny key\_name: type: string description: keypair to be used default: mykeypair network: type: string description: project network to attach instance to default: internal1 external\_network: type: string description: network used for floating IPs default: external\_network resources: server: type: OS::Nova::Server properties: block\_device\_mapping: - device\_name: vda delete\_on\_termination: true volume\_id: { get\_resource: volume } flavor: {get\_param: flavor} key\_name: {get\_param: key\_name} metadata: {get\_param: metadata} networks: - port: { get\_resource: port } port: type: OS::Neutron::Port properties: network: {get\_param: network} security\_groups: - default floating\_ip: type: OS::Neutron::FloatingIP properties: floating\_network: {get\_param: external\_network} floating ip assoc: type: OS::Neutron::FloatingIPAssociation properties: floatingip  $id: \{ get$  resource: floating  $ip \}$ port\_id: { get\_resource: port } volume:

type: OS::Cinder::Volume properties: image: {get\_param: image} size: 1

2. Register the Orchestration resource in **~/stacks/example1/environment.yaml**:

resource\_registry:

"OS::Nova::Server::Cirros": ~/stacks/example1/cirros.yaml

3. Create the stack template, describing the CPU thresholds to watch for, and how many instances to add. An instance group is also created, defining the minimum and maximum number of instances that can participate in this template.

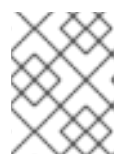

#### **NOTE**

The **granularity** parameter needs to be set according to gnocchi **cpu\_util** metric granularity. For more information, refer to this [solution](https://access.redhat.com/solutions/2953041) article.

Save the following values in **~/stacks/example1/template.yaml**:

```
heat template version: 2016-10-14
description: Example auto scale group, policy and alarm
resources:
 scaleup_group:
  type: OS::Heat::AutoScalingGroup
  properties:
   cooldown: 300
   desired_capacity: 1
   max_size: 3
   min_size: 1
   resource:
    type: OS::Nova::Server::Cirros
    properties:
      metadata: {"metering.server_group": {get_param: "OS::stack_id"}}
 scaleup_policy:
  type: OS::Heat::ScalingPolicy
  properties:
   adjustment_type: change_in_capacity
   auto_scaling_group_id: { get_resource: scaleup_group }
   cooldown: 300
   scaling_adjustment: 1
 scaledown_policy:
  type: OS::Heat::ScalingPolicy
  properties:
   adjustment_type: change_in_capacity
   auto scaling group id: { get resource: scaleup group }
   cooldown: 300
   scaling_adjustment: -1
 cpu_alarm_high:
```
4. Run the following OpenStack command to build the environment and deploy the instance: \$ openstack stack create -t template.yaml -e environment.yaml example type: OS::Aodh::GnocchiAggregationByResourcesAlarm properties: description: Scale up if CPU > 80% metric: cpu\_util aggregation\_method: mean granularity: 300 evaluation\_periods: 1 threshold: 80 resource\_type: instance comparison\_operator: gt alarm\_actions: - str\_replace: template: trust+url params: url: {get\_attr: [scaleup\_policy, signal\_url]} query: str\_replace: template: '{"=": {"server\_group": "stack\_id"}}' params: stack\_id: {get\_param: "OS::stack\_id"} cpu\_alarm\_low: type: OS::Aodh::GnocchiAggregationByResourcesAlarm properties: metric: cpu\_util aggregation\_method: mean granularity: 300 evaluation\_periods: 1 threshold: 5 resource\_type: instance comparison\_operator: lt alarm\_actions: - str\_replace: template: trust+url params: url: {get\_attr: [scaledown\_policy, signal\_url]} query: str\_replace: template: '{"=": {"server\_group": "stack\_id"}}' params: stack\_id: {get\_param: "OS::stack\_id"} outputs: scaleup policy signal url: value: {get\_attr: [scaleup\_policy, signal\_url]} scaledown\_policy\_signal\_url: value: {get\_attr: [scaledown\_policy, signal\_url]}

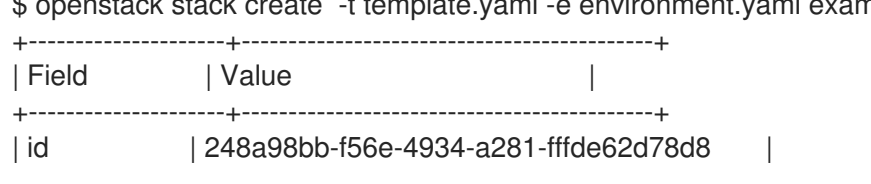

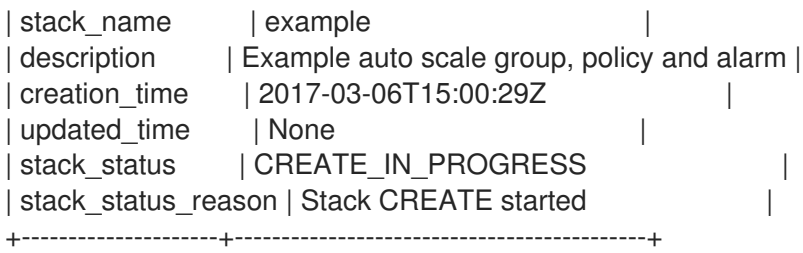

5. Orchestration creates the stack and launches a defined minimum number of cirros instances, as defined in the **min\_size** parameter of the **scaleup\_group** definition. Verify that the instances were created successfully:

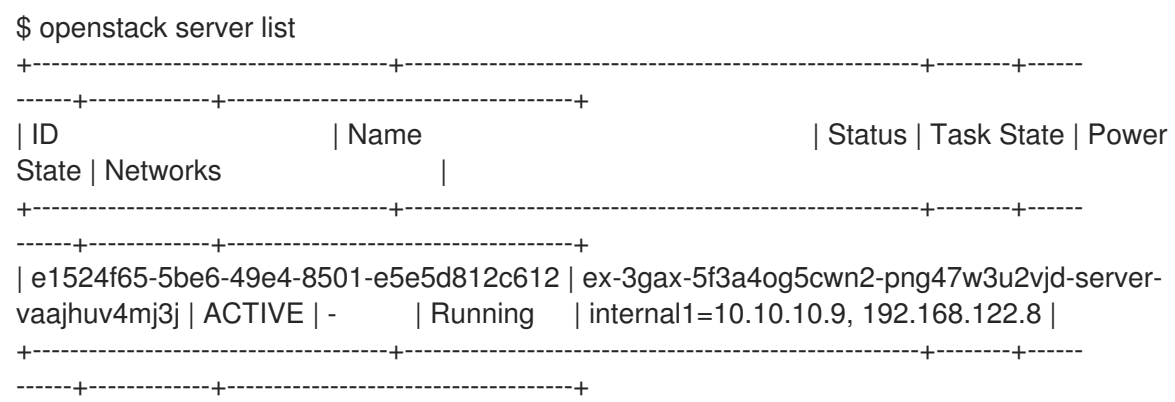

6. Orchestration also creates two cpu alarms which are used to trigger scale-up or scale-down events, as defined in **cpu\_alarm\_high** and **cpu\_alarm\_low**. Verify that the triggers exist:

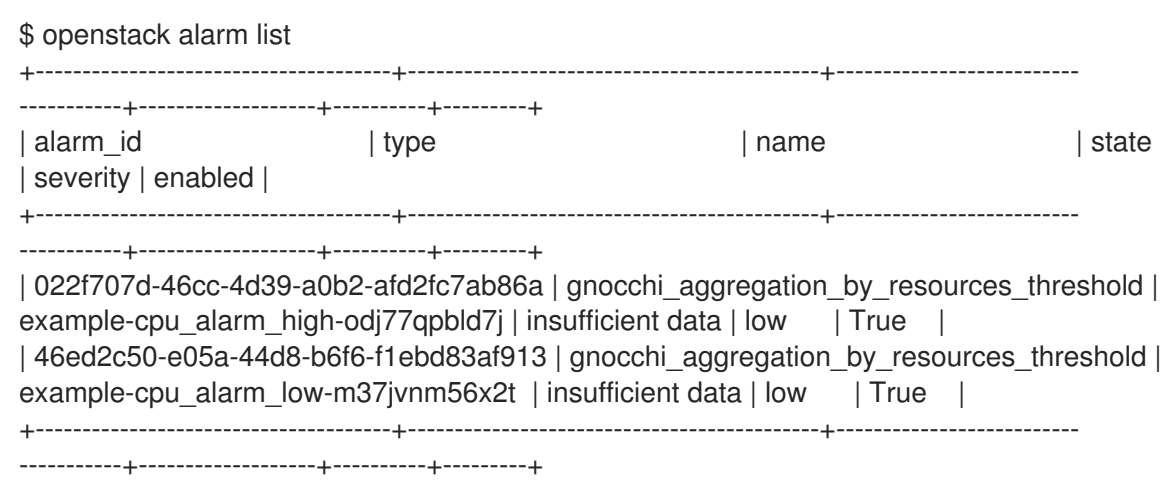

#### <span id="page-10-0"></span>1.2.1. Testing automatic scaling up instances

Orchestration can scale instances automatically based on the **cpu\_alarm\_high** threshold definition. Once the CPU utilization reaches a value defined in the **threshold** parameter, another instance is started to balance the load. The **threshold** value in the above **template.yaml** file is set to 80%.

1. Log on to the instance and run several **dd** commands to generate the load:

\$ ssh -i ~/mykey.pem cirros@192.168.122.8 \$ sudo dd if=/dev/zero of=/dev/null & \$ sudo dd if=/dev/zero of=/dev/null & \$ sudo dd if=/dev/zero of=/dev/null &

2. Having run the **dd** commands, you can expect to have 100% CPU utilization in the cirros instance. Verify that the alarm has been triggered:

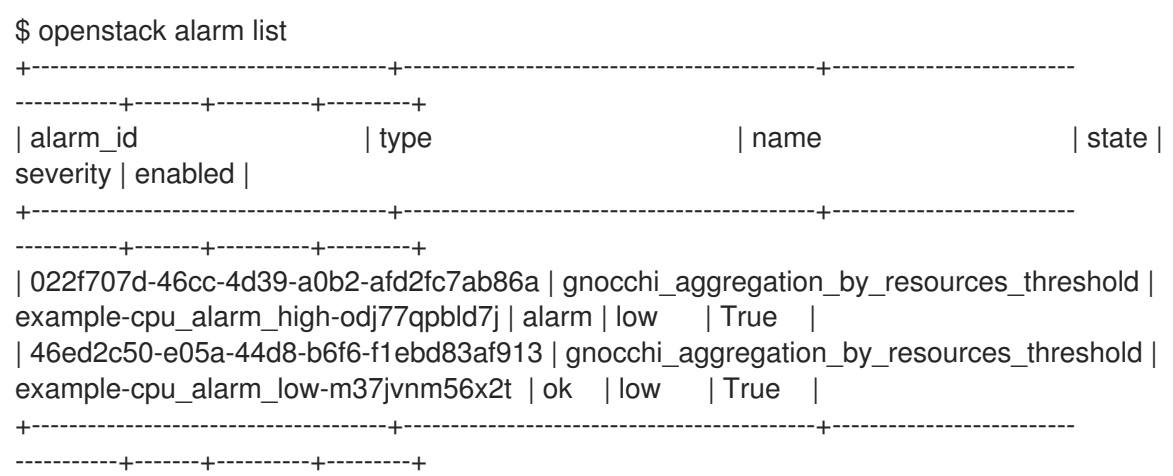

3. After some time (approximately 60 seconds), Orchestration will start another instance and add it into the group. You can verify this with the **nova list** command:

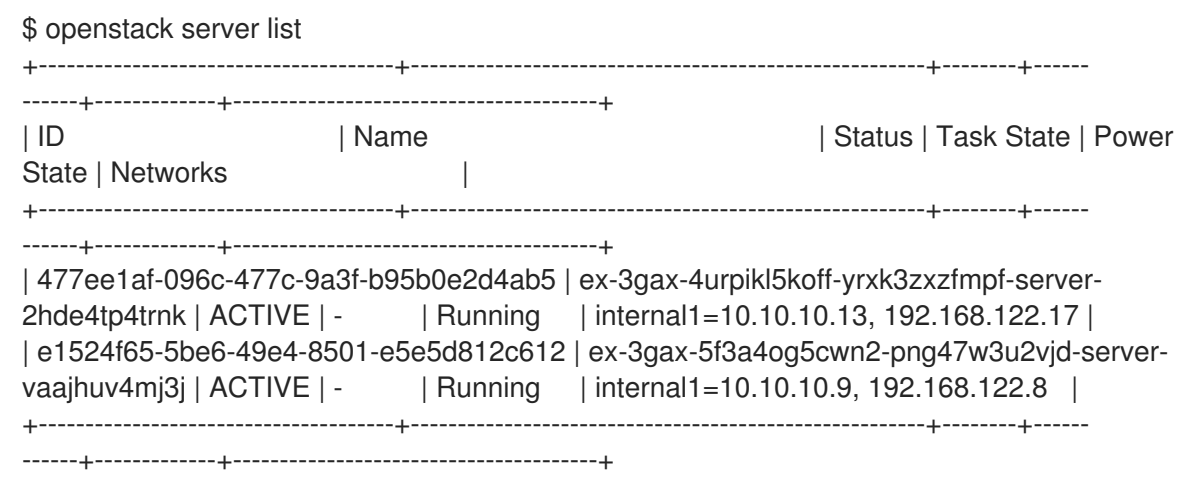

4. After another short period, you will observe that Orchestration has auto scaled again to three instances. The configuration is set to three instances maximally, so it will not scale any higher (the **scaleup\_group** definition: **max\_size**). Again, you can verify that with the above mentioned command:

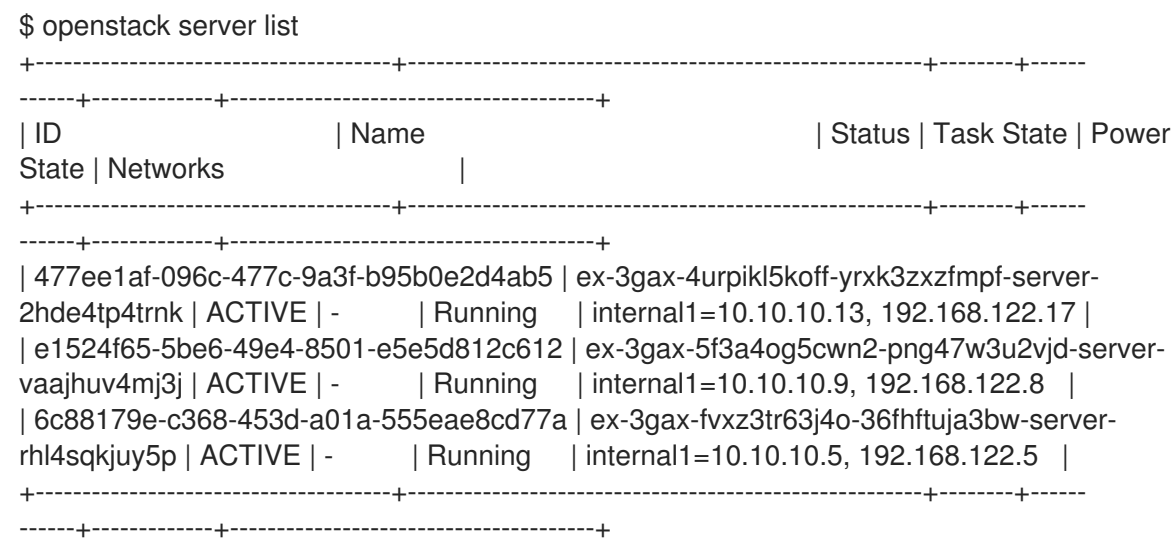

#### <span id="page-12-0"></span>1.2.2. Automatically scaling down instances

Orchestration can also automatically scale down instances based on the **cpu alarm low** threshold. In this example, the instances are scaled down once CPU utilization is below 5%.

1. Terminate the running **dd** processes and observe Orchestration begin to scale the instances back down:

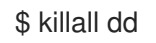

2. Stopping the **dd** processes causes the **cpu\_alarm\_low event** to trigger. As a result, Orchestration begins to automatically scale down and remove the instances. Verify that the corresponding alarm has been triggered:

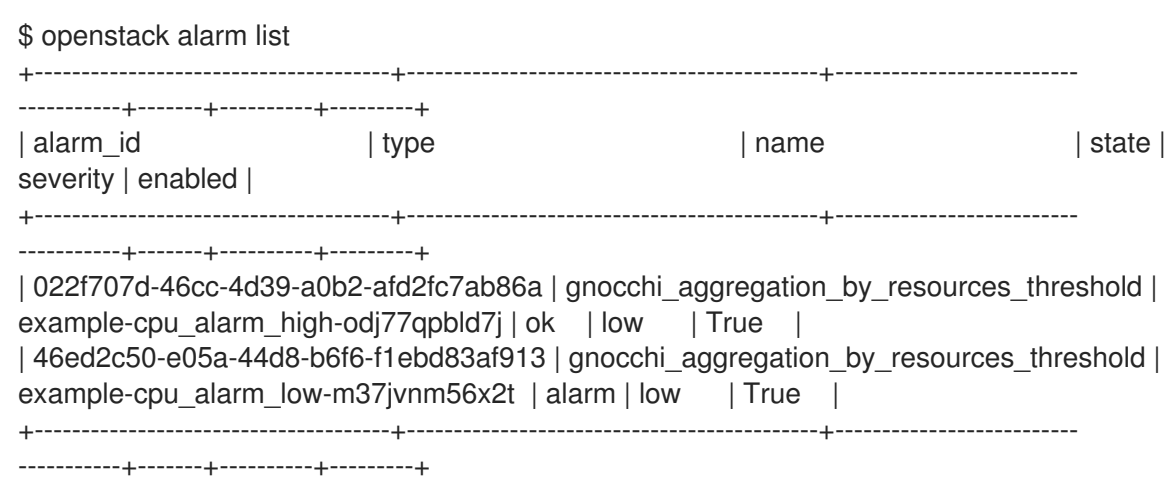

After five minutes, Orchestration continually reduces the number of instances to the minimum value defined in the **min\_size** parameter of the **scaleup\_group** definition. In this scenario, the **min\_size** parameter is set to **1**.

#### <span id="page-12-1"></span>1.2.3. Troubleshooting the setup

If your environment is not working properly, you can look for errors in the log files and history records.

1. To get information on state transitions, you can list the stack event records:

\$ openstack stack event list example

```
2017-03-06 11:12:43Z [example]: CREATE_IN_PROGRESS Stack CREATE started
2017-03-06 11:12:43Z [example.scaleup_group]: CREATE_IN_PROGRESS state changed
2017-03-06 11:13:04Z [example.scaleup_group]: CREATE_COMPLETE state changed
2017-03-06 11:13:04Z [example.scaledown_policy]: CREATE_IN_PROGRESS state
changed
2017-03-06 11:13:05Z [example.scaleup_policy]: CREATE_IN_PROGRESS state changed
2017-03-06 11:13:05Z [example.scaledown_policy]: CREATE_COMPLETE state changed
2017-03-06 11:13:05Z [example.scaleup_policy]: CREATE_COMPLETE state changed
2017-03-06 11:13:05Z [example.cpu_alarm_low]: CREATE_IN_PROGRESS state changed
2017-03-06 11:13:05Z [example.cpu_alarm_high]: CREATE_IN_PROGRESS state changed
2017-03-06 11:13:06Z [example.cpu_alarm_low]: CREATE_COMPLETE state changed
2017-03-06 11:13:07Z [example.cpu_alarm_high]: CREATE_COMPLETE state changed
2017-03-06 11:13:07Z [example]: CREATE_COMPLETE Stack CREATE completed
successfully
2017-03-06 11:19:34Z [example.scaleup_policy]: SIGNAL_COMPLETE alarm state
```
changed from alarm to alarm (Remaining as alarm due to 1 samples outside threshold, most recent: 95.4080102993) 2017-03-06 11:25:43Z [example.scaleup\_policy]: SIGNAL\_COMPLETE alarm state changed from alarm to alarm (Remaining as alarm due to 1 samples outside threshold, most

recent: 95.8869217299) 2017-03-06 11:33:25Z [example.scaledown\_policy]: SIGNAL\_COMPLETE alarm state changed from ok to alarm (Transition to alarm due to 1 samples outside threshold, most recent: 2.73931707966)

2017-03-06 11:39:15Z [example.scaledown\_policy]: SIGNAL\_COMPLETE alarm state changed from alarm to alarm (Remaining as alarm due to 1 samples outside threshold, most recent: 2.78110858552)

2. To read the alarm history log:

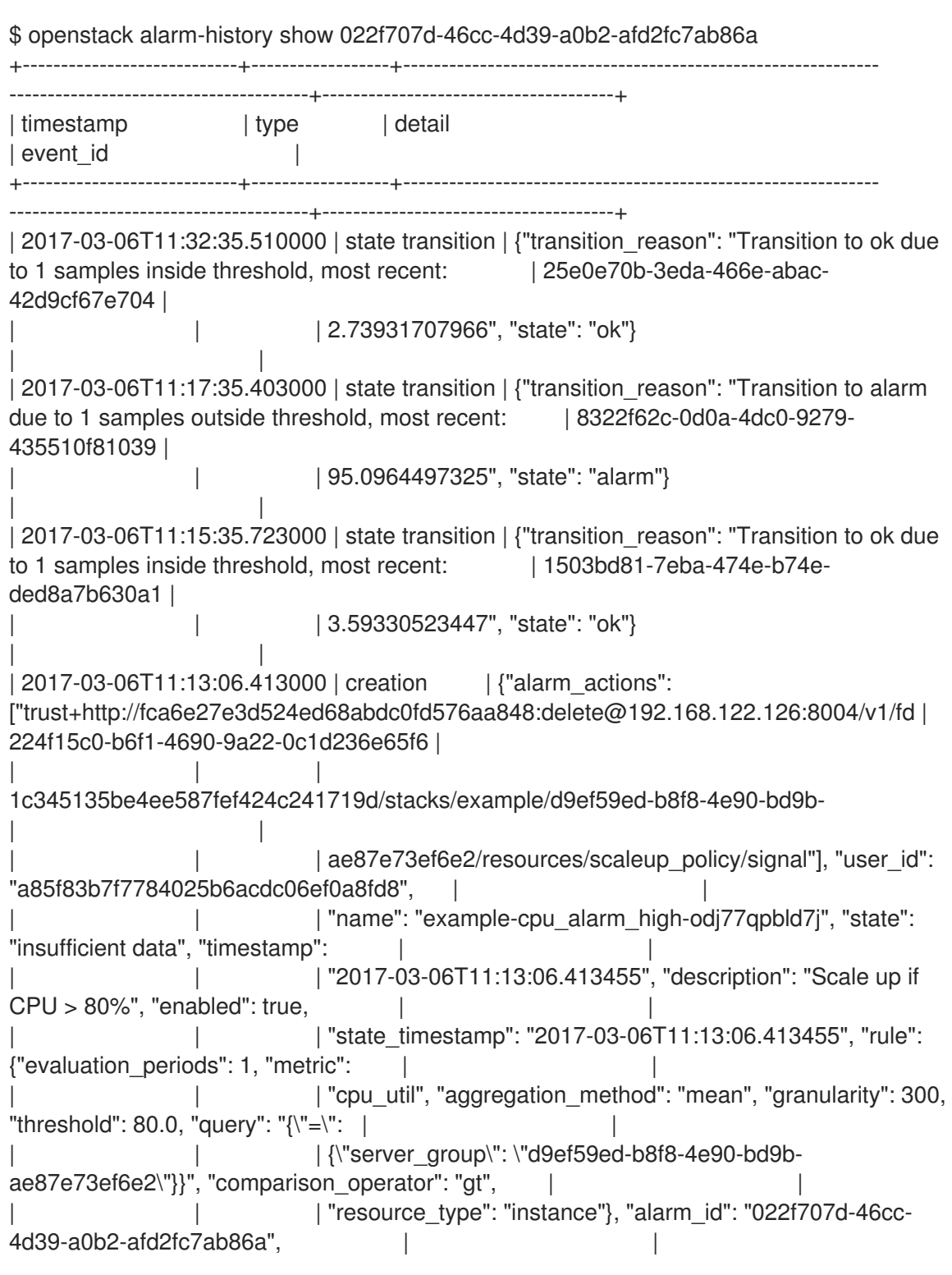

| | | "time\_constraints": [], "insufficient\_data\_actions": null, "repeat\_actions": true, "ok\_actions": | | | | | null, "project\_id": "fd1c345135be4ee587fef424c241719d", "type": | | | "gnocchi\_aggregation\_by\_resources\_threshold", "severity": "low"} | | +----------------------------+------------------+-------------------------------------------------------------- ---------------------------------------+-------------------------------------

3. To see the records of scale-out or scale-down operations that heat collects for the existing stack, you can use **awk** to parse the **heat-engine.log**:

\$ awk '/Stack UPDATE started/,/Stack CREATE completed successfully/ {print \$0}' /var/log/containers/heat/heat-engine.log

4. To see the **aodh** related information, examine the **evaluator.log**:

\$ grep -i alarm /var/log/containers/aodh/evaluator.log | grep -i transition